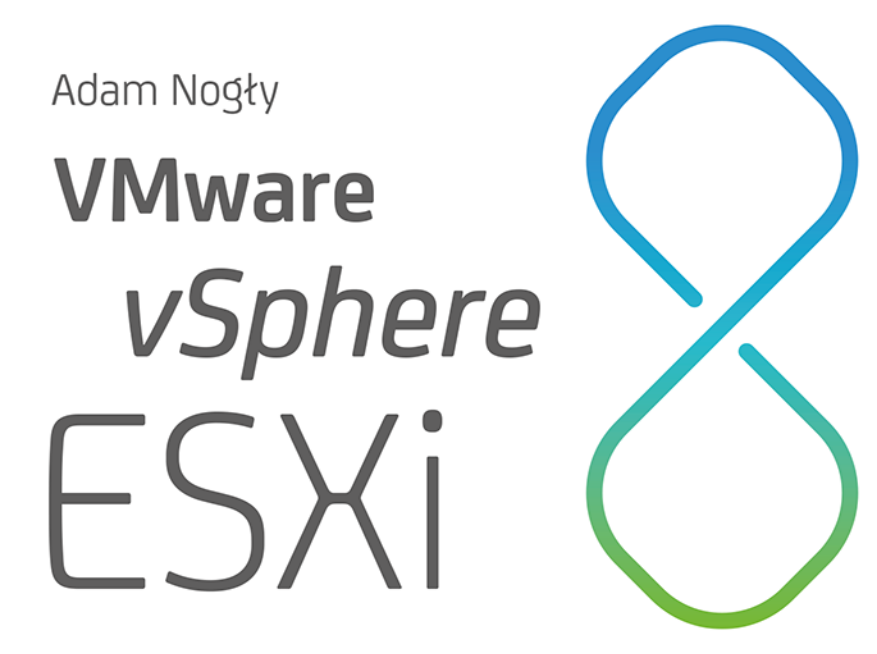

Instalacja, konfiguracja i wprowadzenie do vCenter

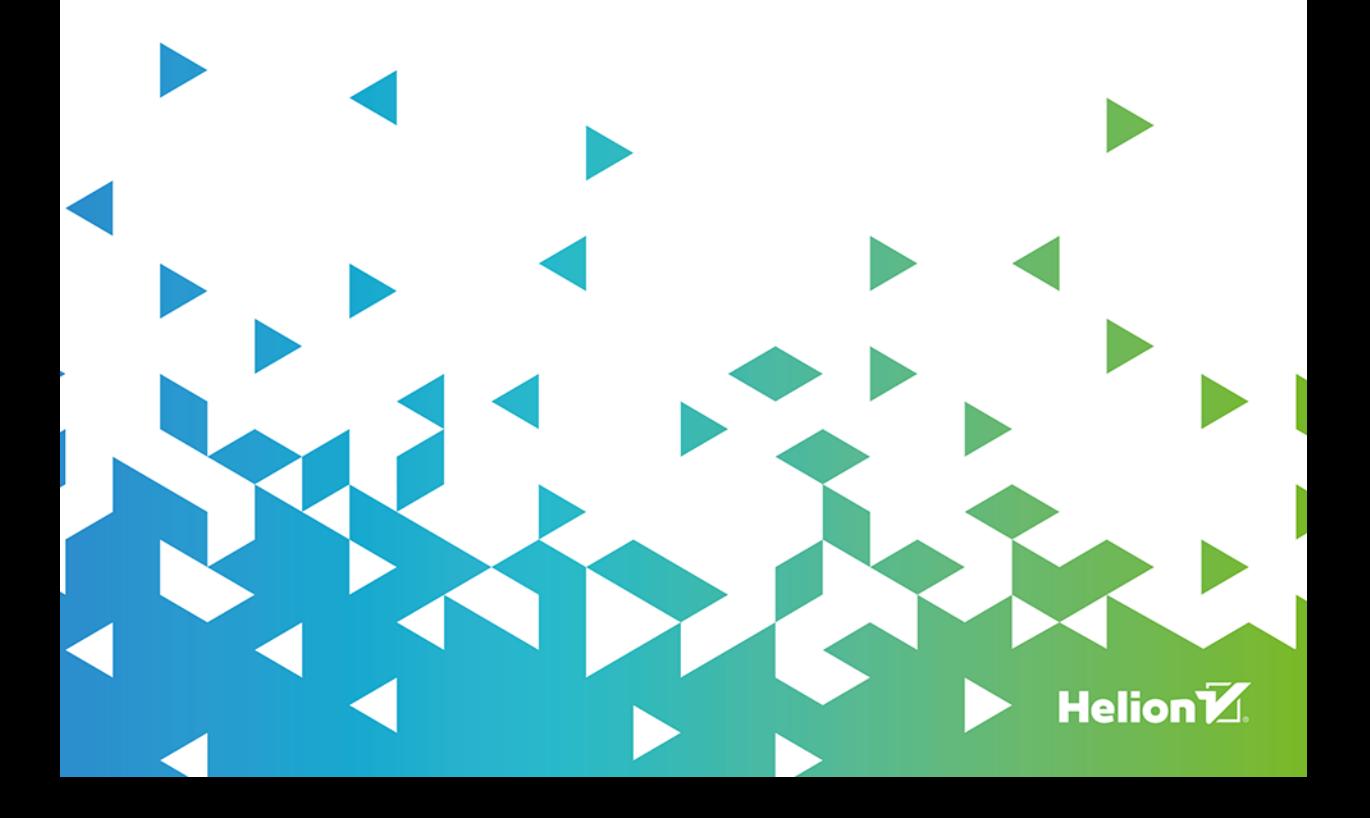

Wszelkie prawa zastrzeżone. Nieautoryzowane rozpowszechnianie całości lub fragmentu niniejszej publikacji w jakiejkolwiek postaci jest zabronione. Wykonywanie kopii metoda kserograficzna, fotograficzna, a także kopiowanie ksiażki na nośniku filmowym, magnetycznym lub innym powoduje naruszenie praw autorskich niniejszej publikacji.

Wszystkie znaki występujące w tekście są zastrzeżonymi znakami firmowymi badź towarowymi ich właścicieli.

Autor oraz wydawca dołożyli wszelkich starań, by zawarte w tej książce informacje były kompletne i rzetelne. Nie biorą jednak żadnej odpowiedzialności ani za ich wykorzystanie, ani za zwiazane z tym ewentualne naruszenie praw patentowych lub autorskich. Autor oraz wydawca nie ponosza również żadnej odpowiedzialności za ewentualne szkody wynikłe z wykorzystania informacji zawartych w książce.

Redaktor prowadzący: Małgorzata Kulik

Projekt okładki: Studio Gravite/Olsztyn Obarek, Pokoński, Pazdrijowski, Zaprucki

Materiały graficzne na okładce zostały wykorzystane za zgodą Shutterstock.

Helion S.A. ul. Kościuszki 1c, 44-100 Gliwice tel. 32 230 98 63 e-mail: helion@helion.pl WWW: https://helion.pl (księgarnia internetowa, katalog książek)

Drogi Czytelniku! Jeżeli chcesz ocenić tę książkę, zajrzyj pod adres https://helion.pl/user/opinie/vmware Możesz tam wpisać swoje uwagi, spostrzeżenia, recenzję.

ISBN: 978-83-289-1438-4

Copyright © Helion SA 2024

Printed in Poland.

[• Kup książkę](https://helion.pl/rf/vmware)

- 
- Oceń książkę • Oceń książkę
- Lubie tol » Nasza społec
- Lubię to! » Nasza społeczność

## Spis treści

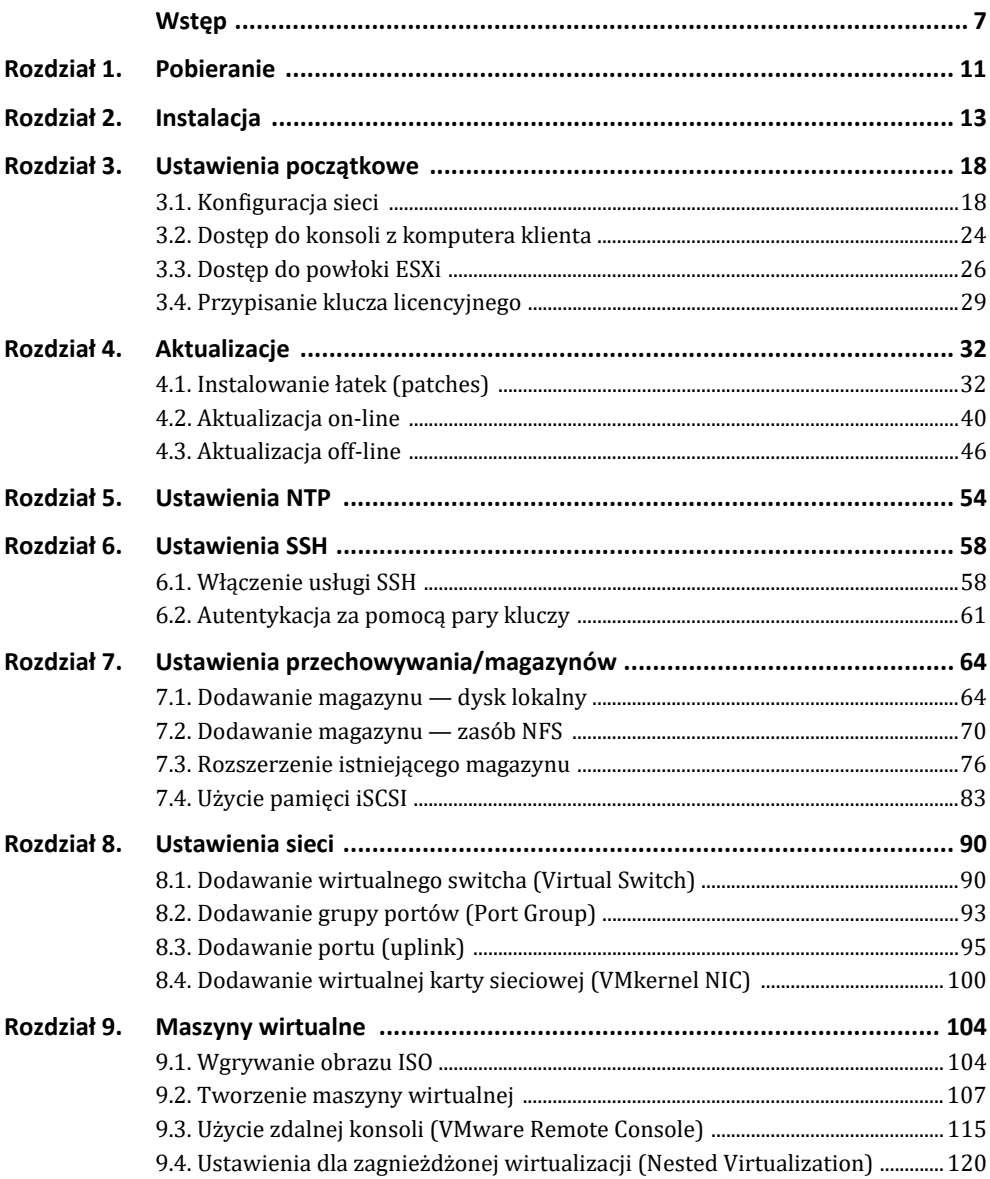

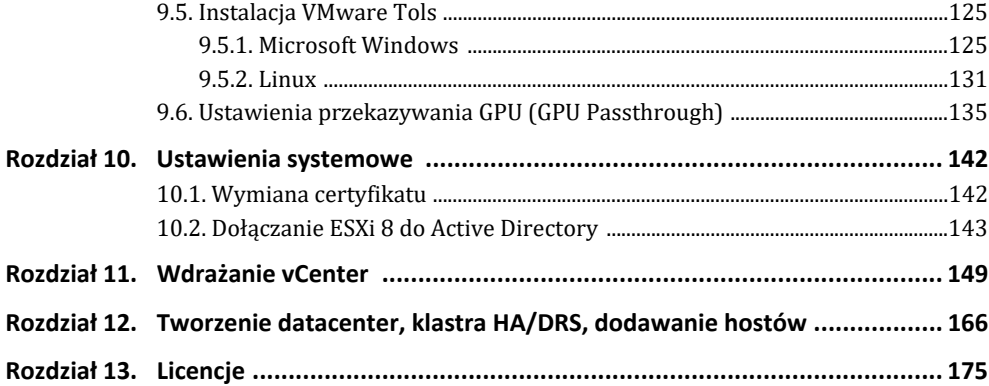

## **6.1. Włączenie usługi SSH**

Po włączeniu usługi SSH można obsługiwać hosta ESXi za pomocą poleceń ze zdalnych komputerów.

Usługa SSH jest domyślnie wyłączona.

Po włączeniu SSH domyślnie włączona jest metoda uwierzytelniania hasłem, a także logowanie z wykorzystaniem konta/użytkownika *root*, dlatego ze względów bezpieczeństwa należy wyłączać usługę SSH, gdy jej działanie nie jest konieczne.

Aby włączyć SSH w ESXi Shell, skonfiguruj w następujący sposób:

```
# uruchom usługę SSH 
[root@vesxi8:~] vim-cmd hostsvc/start_ssh
# włącz usługę SSH 
[root@vesxi8:~] vim-cmd hostsvc/enable_ssh
# zatrzymaj usługę SSH 
[root@vesxi8:~] vim-cmd hostsvc/stop_ssh
# wyłącz usługę SSH 
[root@vesxi8:~] vim-cmd hostsvc/disable_ssh
```
Możliwe jest włączenie SSH w Direct Console.

Zaloguj się na konto użytkownika *root*, a następnie wybierz *Troubleshooting Mode Options/Enable SSH*, co spowoduje uruchomienie się usługi SSH.

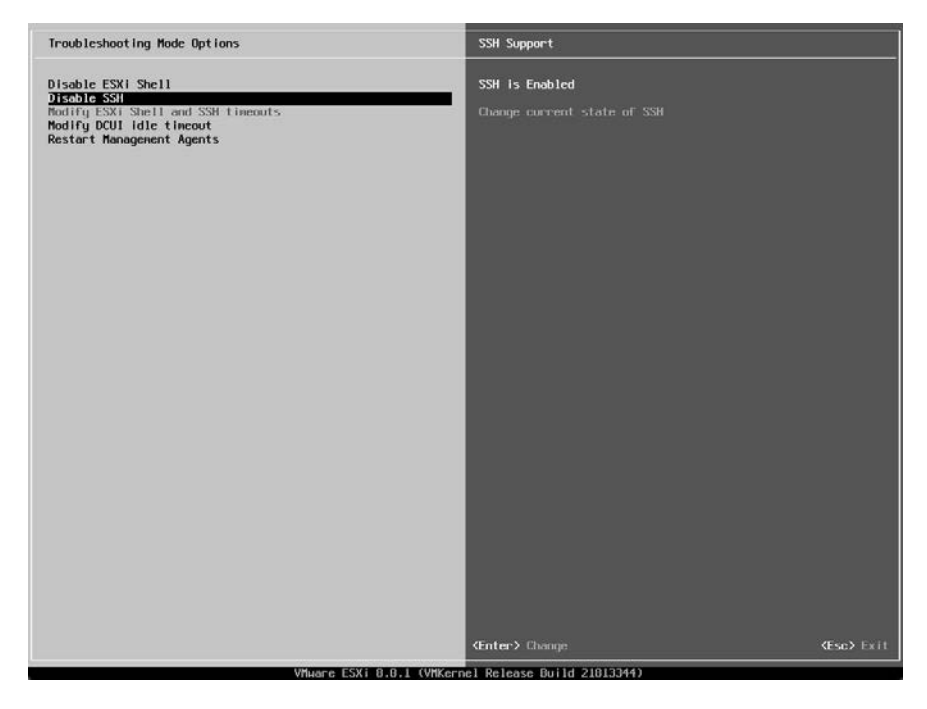

Możliwe jest włączenie usługi SSH w VMware Host Client.

Przejdź do *Navigator/Manage*, a następnie wybierz *TSM-SSH* i kliknij przycisk *Start* w panelu *Services*.

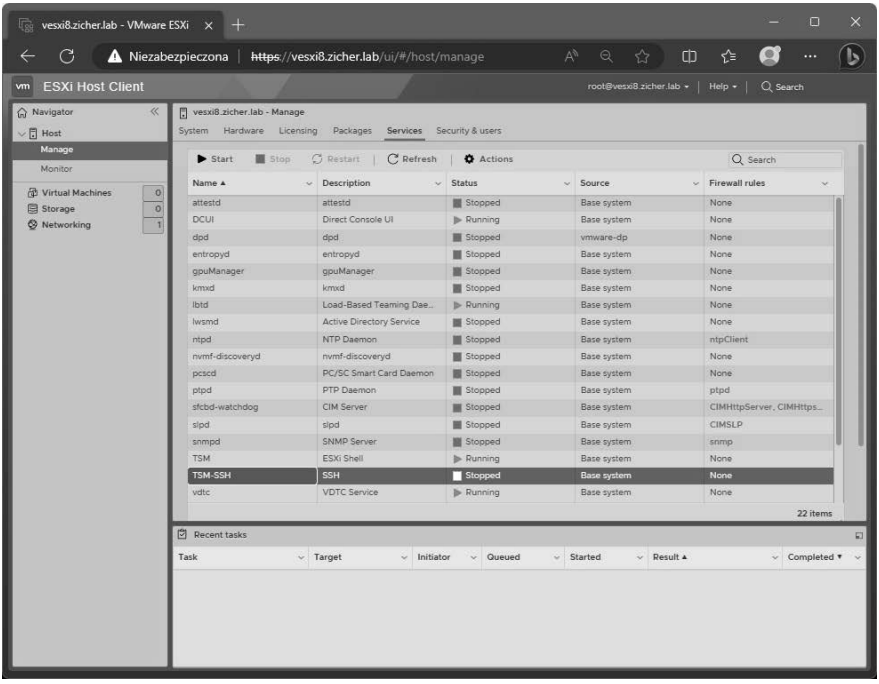

Aby włączyć automatyczne uruchamianie usługi SSH (czego jak najbardziej nie zalecam wykonywać) wraz ze startem systemu, wybierz Actions/Policy/Start and stop with host.

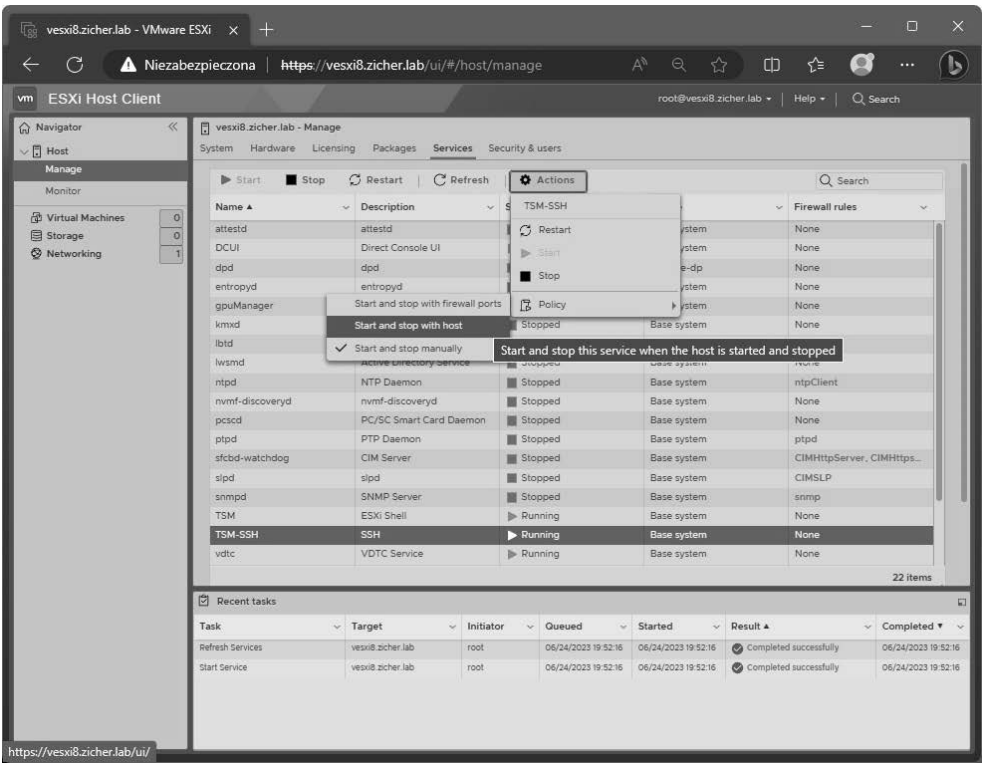

Sprawdź możliwość dostępu/logowania do hosta ESXi 8 za pomocą SSH.

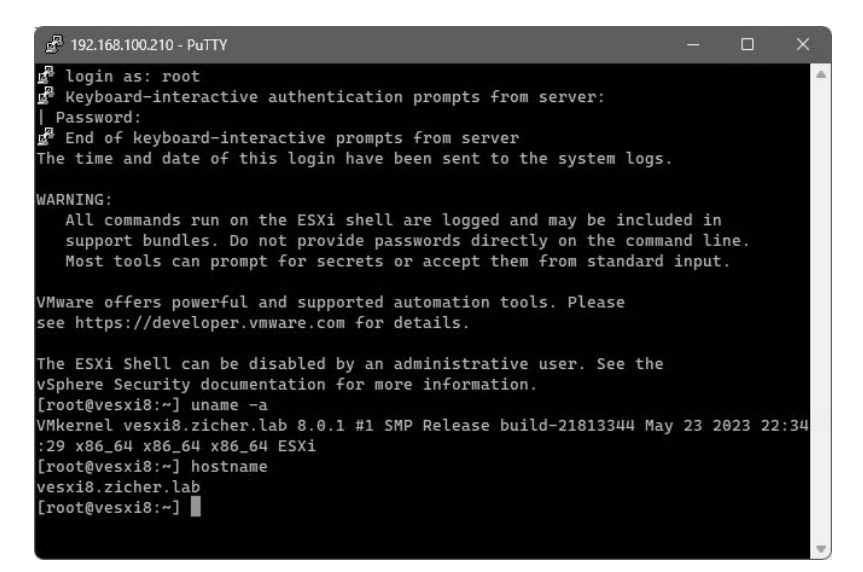

#### **6.2. Autentykacja za pomocą pary kluczy**

Wygeneruj parę kluczy SSH i ustaw uwierzytelnianie właśnie za pomocą pary kluczy.

Jeśli chcesz zawsze mieć włączoną usługę SSH, powinieneś ustawić logowanie za pomocą pary kluczy, a także wyłączyć metodę uwierzytelniania hasłem.

Wygeneruj parę kluczy SSH w powłoce hosta ESXi 8.

```
# utwórz parę kluczy 
[root@vesxi8:~] /usr/lib/vmware/openssh/bin/ssh-keygen 
Generating public/private rsa key pair. 
# ustaw lokalizację magazynu kluczy w następujący sposób (domyślnie w ESXi sshd_config) 
# dla innych użytkowników ⇒ /etc/ssh/keys-(nazwa użytkownika) 
Enter file in which to save the key (//.ssh/id_rsa): /etc/ssh/keys-root/id_rsa
Enter passphrase (empty for no passphrase): # wpisz hasło klucza
Enter same passphrase again: # wpisz ponownie hasło klucza
Your identification has been saved in /etc/ssh/keys-root/id_rsa 
Your public key has been saved in /etc/ssh/keys-root/id_rsa.pub 
The key fingerprint is: 
SHA256:b9GcY5EN0sKjj6KLmPbumbdJ6KLYH7wnZ/rR2dO0JOI root@vesxi8.zicher.lab 
The key's randomart image is: 
+---[RSA 3072]----+ 
     = \ldots.
    ++ + ..+0 + . 00.
  | + . + . o o | 
  | ..o Soo O | 
    ... 0. = B 0.00..E = 0\cdot*\cdot.*+=. . .
|B BO*@o | 
+----[SHA256]-----+ 
[root@vesxi8:~] ll /etc/ssh/keys-root
total 16 
drwxr-xr-x 1 root root 512 Jun 24 19:23 . 
drwxr-xr-x 1 root root 512 Jun 24 17:28 ..
-rw-------T 1 root root 0 May 24 05:35 authorized keys
-rw------- 1 root root 2655 Jun 24 19:23 id_rsa 
-rw-r--r-- 1 root root 576 Jun 24 19:23 id rsa.pub
[root@vesxi8:~] cat /etc/ssh/keys-root/id_rsa.pub >> /etc/ssh/keys-root/authorized_keys
# aby również wyłączyć metodę uwierzytelniania poprzez wprowadzenie hasła, ustaw w następujący sposób 
# tę opcję w pliku konfiguracyjnym [sshd_config]. 
[root@vesxi8:~] vi /etc/ssh/sshd_config
# linia 32: ustaw 
PasswordAuthentication no 
# linia 33: dodaj 
KbdInteractiveAuthentication no 
[root@vesxi8:~] /etc/init.d/SSH restart
SSH login disabled 
SSH login enabled
```
Przenieś tajny klucz */etc/ssh/keys-root/id\_rsa* z hosta ESXi 8 na dowolny komputer kliencki i zweryfikuj dostęp SSH za pomocą uwierzytelniania parą kluczy.

W tym przykładzie komputerem klienckim jest komputer z systemem Microsoft Windows 10. Uruchom PowerShell na komputerze klienckim.

*# utwórz katalog [.ssh], jeśli nie istnieje*  PS C:\Users\Administrator.VWC01> **mkdir .ssh** PS C:\Users\Administrator.VWC01> **cd .ssh** PS C:\Users\Administrator.VWC01\.ssh> **scp root@192.168.100.210:/etc/ssh/keys-root/id\_rsa ./**  Password: *# wpisz hasło* id rsa  $100\% \; 2655$   $2.6KB/s$   $00:00$ 

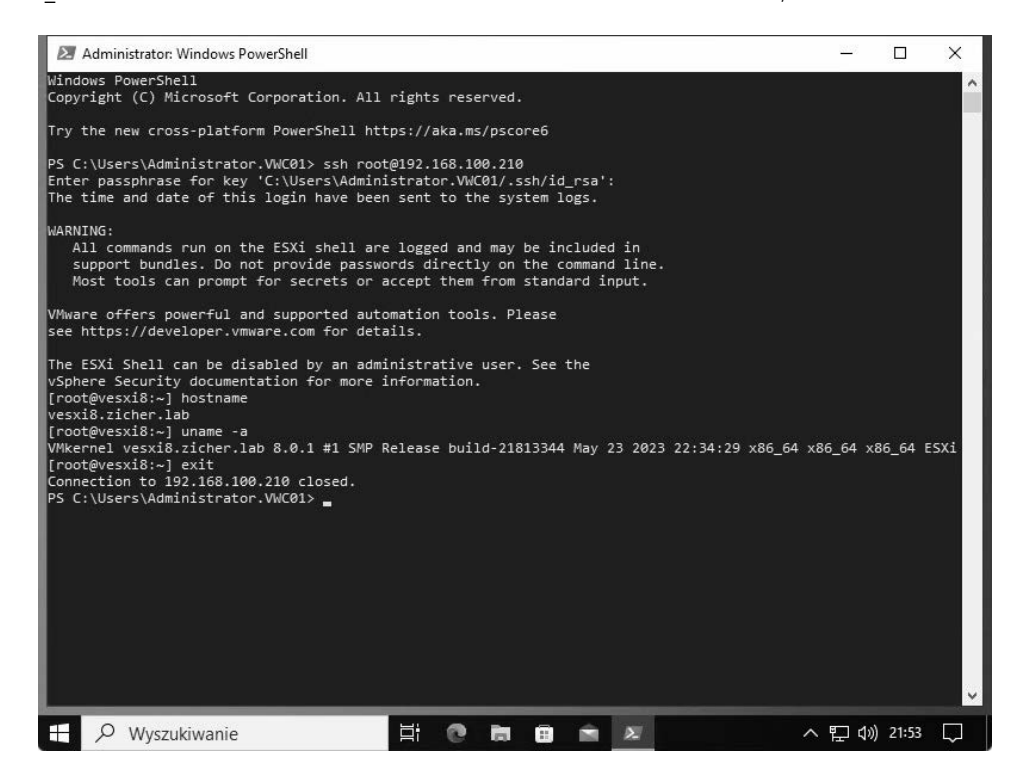

W poniższym przykładzie zalogujemy się za pomocą pary kluczy z systemu Rocky Linux 9.

```
[root@vrl01 ~]# cd .ssh/
[root@vrl01 .ssh]# scp root@192.168.100.210:/etc/ssh/keys-root/id_rsa ./ 
The authenticity of host '192.168.100.210 (<no hostip for proxy command>)' can't be 
established. 
ECDSA key fingerprint is SHA256:GuBmPrfd2hYjN/JZC4enBrmVuNj0YUhB9an3DEJNPn8. 
This key is not known by any other names 
Are you sure you want to continue connecting (yes/no/[fingerprint])? yes
Warning: Permanently added '192.168.100.210' (ECDSA) to the list of known hosts. 
(root@192.168.100.210) Password: # wpisz hasło
id_rsa 100% 2655 3.7MB/s 00:00 
[root@vrl01 .ssh]# ssh root@192.168.100.210
Enter passphrase for key '/root/.ssh/id_rsa': # wpisz hasło klucza
The time and date of this login have been sent to the system logs.
```
vesxi8.zicher.lab

WARNING: All commands run on the ESXi shell are logged and may be included in support bundles. Do not provide passwords directly on the command line. Most tools can prompt for secrets or accept them from standard input. VMware offers powerful and supported automation tools. Please see https://developer.vmware.com for details. The ESXi Shell can be disabled by an administrative user. See the vSphere Security documentation for more information. [root@vesxi8:~] **uname -a** VMkernel vesxi8.zicher.lab 8.0.1 #1 SMP Release build-21813344 May 23 2023 22:34:29 x86\_64 ´x86\_64 x86\_64 ESXi [root@vesxi8:~] **hostname**

# PROGRAM PARTNERSKI GRUPY HELION

1. ZAREJESTRUJ SIĘ<br>2. PREZENTUJ KSIĄŻKI

Zmień swoją stronę WWW w działający bankomat!

Dowiedz się więcej i dołącz już dzisiaj! http://program-partnerski.helion.pl

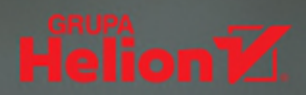

## Wykorzystaj infrastrukturę na maksa!

Wirtualizacia serwerów pozwala lepiej korzystać z posiadanego sprzetu. Dzieki niej możliwe jest zwiększenie elastyczności systemu i usprawnienie zarządzania infrastrukturą IT. Spośród wielu platform wirtualizacyjnych dostepnych na rynku wyróżnia się VMware ESXI 8 - jeden z najbardziej zaawansowanych i wszechstronnych produktów, oferujący administratorom systemów kompleksowe rozwiązania. Wśród jego zaawansowanych funkcji znajdują się miedzy innymi obsługa kontenerów, automatyzacja zarządzania, wsparcie dla najnowszych technologii sprzętowych, a także zintegrowane narzędzia do monitorowania i optymalizacji wydajności.

Ta książka stanowi swojego rodzaju przewodnik po VMware ESXi 8, przeznaczony zarówno dla początkujących użytkowników, którzy dopiero rozpoczynają przygodę z wirtualizacją systemów operacyjnych, jak i dla doświadczonych administratorów systemów, pragnących pogłebić wiedze i umiejetności w zakresie konfiguracji, zarzadzania i utrzymania infrastruktury wirtualizacyjnej opartej na VMware ESXi 8.

### Dzięki książce:

- Dowiesz się, jak zainstalować platformę VMware ESXi i jak przeprowadzić konfiguracje sieciowa
- Nauczysz się przeprowadzać aktualizację systemu
- Poznasz sposoby zarządzania maszynami wirtualnymi
- Ząłebisz zasady implementacji zaawansowanych funkcji (na przykład przekazywania GPU, integracji z Active Directory)
- Przyswoisz zaawansowane zagadnienia związane z vCenter

Adam Noqły pochodzi z Rybnika. Ukończył studia na Wydziale Techniki i Informatyki Wyższej Szkoły Humanistyczno-Ekonomicznej w Łodzi ze specjalizacją w zakresie sieci. Od kilku lat prowadzi stronę internetową poświęconą instalacji i konfiguracji sieciowych systemów operacyjnych. Jego pasje poza informatyką to planespotting, jazda na rowerze oraz modelarstwo.

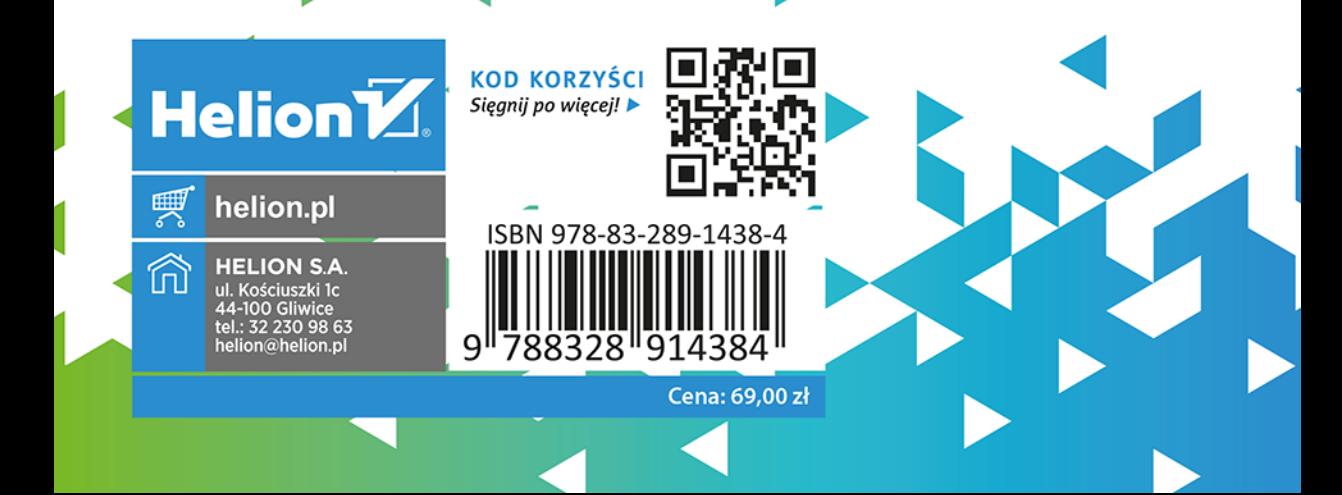